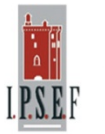

**I.P.S.E.F. Srl** in qualità di **Ente accreditato al MIUR** (con Decreto del 31 Luglio 2002) è stato inserito e caricato sul portale per l'utilizzo del Buono direttamente dal Ministero.

## **Istruzioni operative per la generazione del Buono:**

Collegarsi al link <https://cartadeldocente.istruzione.it/#/>

Cliccare su **"Entra con SPID"** e inserire nome utente e password; controllare la correttezza dei dati anagrafici e continuare; prendere visione delle condizioni d'uso.

Scegliere il tipo di Esercizio: **FISICO**

Selezionare l'ambito - **FORMAZIONE E AGGIORNAMENTO** e scegliere:

**CORSI AGGIORNAMENTO ENTI ACCREDITATI/QUALIFICATI AI SENSI DELLA DIRETTIVA 170/2016**

## Cliccare su **CREA BUONO**

Una volta emesso il buono sarà necessario cliccare su *"Scopri dove spendere il Buono"*

Effettuare la ricerca per "*Nome o indirizzo*" **IPSEF** "*Nel Comune di*" **BENEVENTO**;

a piè di pagina comparirà "**IPSEF S.R.L. - ISTITUTO PER LA PROMOZIONE E LO SVILUPPO DELL'EDUCAZIONE E FORMAZIONE"**

Cliccare su **CREA BUONO**

Completata tale procedura sarà possibile caricare il Buono generato sull'apposita applicazione - **[INVIA IL](http://www.ipsef.it/form500/form1.php)  [BUONO CARTA-DOCENTE](http://www.ipsef.it/form500/form1.php)** - presente sul sito [www.ipsef.it](http://www.ipsef.it/)